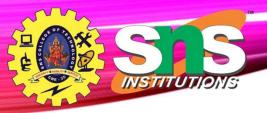

# Unit I - Relational Model

Relational Data Model - keys, referential integrity and foreign keys, Relational Algebra - SQL fundamentals- Introduction, data definition in SQL, table, key and foreign key definitions, update behaviors-Intermediate SQL- Advanced SQL features - Embedded SQL- Dynamic SQL, CASE Studies- Oracle: Database Design and Querying Tools; SQL Variations and Extensions

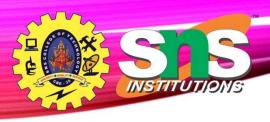

# Accessing SQL from a Programming Language

A database programmer must have access to a general-purpose programming language for at least two reasons

- Not all queries can be expressed in SQL, since SQL does not provide the full expressive power of a general-purpose language.
- Non-declarative actions -such as printing a report, interacting with a user, or sending the results of a query to a graphical user interface -- cannot be done from within SQL.

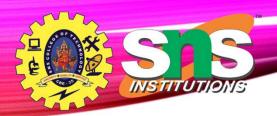

#### Accessing SQL from a Programming Language (Cont.)

There are two approaches to accessing SQL from a general-purpose programming language

- A general-purpose program -- can connect to and communicate with a database server using a collection of functions
- **Embedded SQL** -- provides a means by which a program can interact with a database server.
  - The SQL statements are translated at compile time into function calls.
  - At runtime, these function calls connect to the database using an API that provides dynamic SQL facilities.

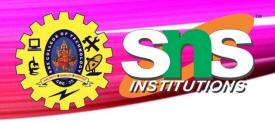

## **Java Database Connectivity**

- JDBC or Java Database Connectivity is a Java API to connect and execute the query with the database.
- Specification from Sun Microsystems
- The classes and interfaces of JDBC allow the application to send requests made by users to the specified database.

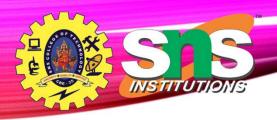

### **Purpose of JDBC**

- Interacting with a database requires efficient database connectivity, which can be achieved by using the <a href="ODBC">ODBC</a>(Open database connectivity) driver
- Driver is used with JDBC to interact or communicate with various kinds of databases such as **Oracle**, **MS Access**, **Mysql**, **and SQL server database**.
  - 1. Java Applications
  - 2. Java Applets
  - Java Servlets
  - Java ServerPages (JSPs)
  - 5. Enterprise JavaBeans (EJBs).

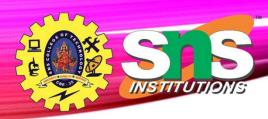

# **Architecture**

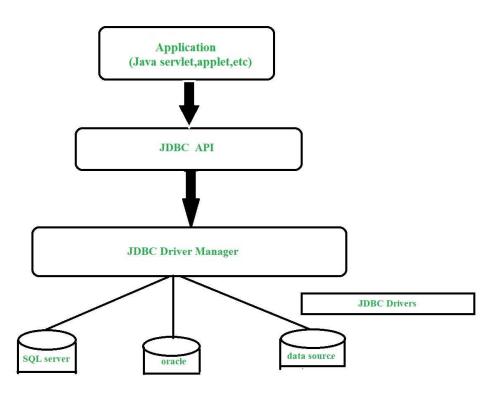

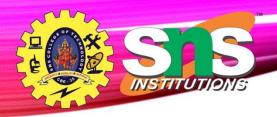

## **Components of JDBC**

- JDBC API: It provides various methods and interfaces for easy communication with the database. java.sql.\*;
- 2. **JDBC Driver manager:** It **loads a database-specific driver in an application** to establish a connection with a database.
- **3. JDBC Test suite:** It is used to test the operation(such as insertion, deletion, updation) being performed by JDBC Drivers.
- **4. JDBC-ODBC Bridge Drivers**: It connects database drivers to the database. This bridge translates the **JDBC method call to the ODBC function call**.

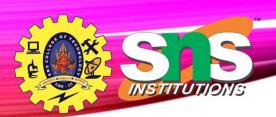

## **Components of JDB**©

- **Driver Manager** This class manages a list of database drivers. Matches connection requests from the java application with the proper database driver using communication sub protocol.
- **Driver** This interface handles the communications with the database server.
- **Connection** This interface with all methods for contacting a database.
- **Statement** You use objects created from this interface to submit the SQL statements to the database.
- **ResultSet** These objects hold data retrieved from a database after you execute an SQL query using Statement objects.
- **SQLException** This class handles any errors that occur in a database application.

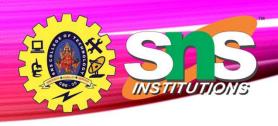

# **JDBC Drivers**

There are 4 types of JDBC drivers:

- 1.Type-1 driver or JDBC-ODBC bridge driver
- 2.Type-2 driver or Native-API driver
- 3.Type-3 driver or Network Protocol driver
- 4.Type-4 driver or Thin driver

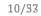

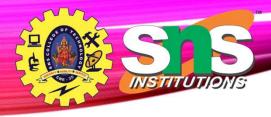

# Types of JDBC Architecture(2-tier and 3-tier)

#### Two-Tier Architecture

#### **Three-Tier Architecture**

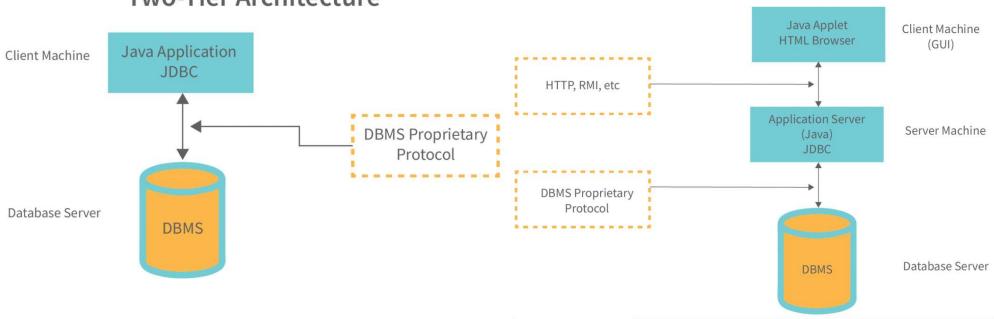

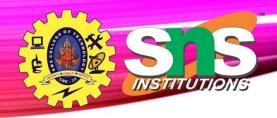

### **Interfaces of JDBC API**

- Driver interface
- Connection interface
- Statement interface
- PreparedStatement interface
- CallableStatement interface

- ResultSet interface
- ResultSetMetaData interface
- DatabaseMetaData interface
- RowSet interface

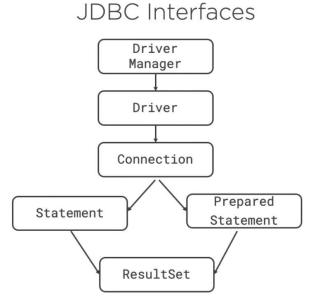

A.Aruna / AP / IT / SEM 4 / DBMS

05-03-2023

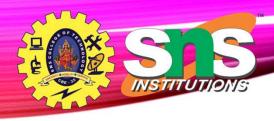

# **Popular Classes in JDBC API**

#### Java Database Connectivity

- DriverManager class
- Blob class Binary
- Clob class Character
- Types class

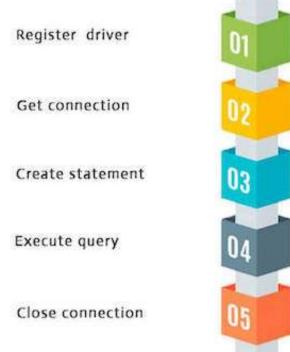

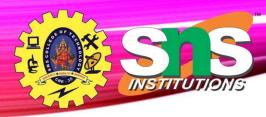

NOTE: Class.forName is not required from JDBC 4 onwards.

```
public static void JDBCexample(String dbid, String userid, String passwd)
  try {
    Class.forName ("oracle.jdbc.driver.OracleDriver");
    Connection conn = DriverManager.getConnection(
         "jdbc:oracle:thin:@db.yale.edu:2000:univdb", userid, passwd);
   Statement stmt = conn.createStatement();
     ... Do Actual Work ....
   stmt.close();
   conn.close();
 catch (SQLException sqle) {
   System.out.println("SQLException: " + sqle);
```

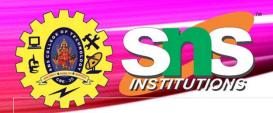

```
package com.sa.jdbc;
import java.sql.*;
public class JDBCDemo {
  public static void main(String args[])
    throws SQLException, ClassNotFoundException
    String driverClassName
      = "sun.jdbc.odbc.JdbcOdbcDriver";
    String url = "jdbc:odbc:XE";
    String username = "scott";
    String password = "tiger";
    String query
      = "insert into students values(109, 'bhatt')";
      A.Aruna / AP / IT / SEM 4 / DBMS
```

### Simple Application Simple Application Simple Applic

```
// Load driver class
   Class.forName(driverClassName);
   // Obtain a connection
   Connection con = DriverManager.getConnection(
      url, username, password);
   // Obtain a statement
   Statement st = con.createStatement();
   // Execute the query
   int count = st.executeUpdate(query);
   System.out.println(
      "number of rows affected by this query="
      + count);
   // Closing the connection as per the
    // requirement with connection is completed
   con.close();
                                            05-03-2023
```

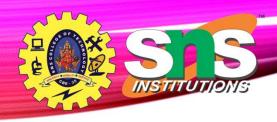

# **Update to database**

```
try {
    stmt.executeUpdate(
        "insert into instructor values('77987', 'Kim', 'Physics', 98000)");
} catch (SQLException sqle)
{
    System.out.println("Could not insert tuple." + sqle);
}
```

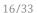

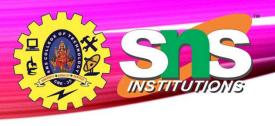

# **Execute query and fetch and print** results

```
ResultSet rset = stmt.executeQuery("select dept_name, avg (salary) from
instructor group by dept_name");
while (rset.next()) {
    System.out.println(rset.getString("dept_name") + " " + rset.getFloat(2));
}
```

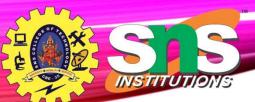

# **Embedded SQL**<sup>17/33</sup>

- The SQL standard defines embeddings of SQL in a variety of programming languages such as C,
   C++, Java, Fortran, and PL/1,
- The basic form of these languages follows that of the System R embedding of SQL into PL/1.
- EXEC SQL statement is used in the host language to identify embedded SQL request to the preprocessor

#### **EXEC SQL <embedded SQL statement >**;

Note: this varies by language:

- In some languages, like COBOL, the semicolon is replaced with END-EXEC
- In Java embedding uses # SQL { .... };

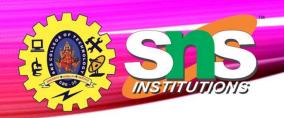

### Embedded SQL (Cont:/)

• Before executing any SQL statements, the program must first connect to the database. This is done using:

EXEC-SQL connect to server user user-name using password;

Here, server identifies the server to which a connection is to be established.

Variables used as above must be declared within DECLARE section,

**EXEC-SQL BEGIN DECLARE SECTION** 

int credit-amount;

**EXEC-SQL END DECLARE SECTION;** 

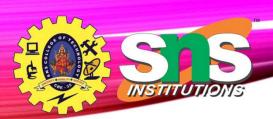

# Embedded SQL (Cont.)33

• To write an embedded SQL query, we use the

**declare** *c* **cursor for <SQL query>** 

• Example:

**EXEC SQL** 

declare c cursor for

**select** *ID*, name

**from** *student* 

where tot\_cred > :credit\_amount

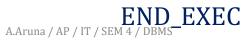

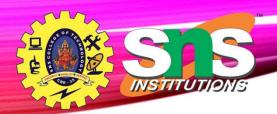

# Embedded SQL (Cont.)

• The **open** statement EXEC SQL **open** *c* ;

This statement causes the database system to execute the query and to save the results within a temporary relation. The query uses the value of the hostlanguage variable *credit-amount* at the time the **open** statement is executed.

• The fetch statement causes the values of one tuple in the query result to be placed on host language variables.

EXEC SQL **fetch** *c* **into** :*si*, :*sn* END\_EXEC

Repeated calls to fetch get successive tuples in the query result

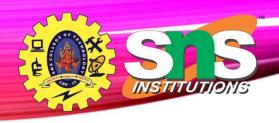

## **Embedded SQL (Cont.)**

• The **close** statement causes the database system to delete the temporary relation that holds the result of the query.

#### EXEC SQL **close** c;

Note: above details vary with language. For example, the Java embedding defines Java iterators to step through result tuples.

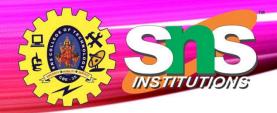

# Updates Through Embedded SQL

- Embedded SQL expressions for database modification (update, insert, and delete)
- Can update tuples fetched by cursor by declaring that the cursor is for update

**EXEC SQL** 

declare c cursor for

select \*

**from** instructor

where dept\_name = 'Music'

for update

update instructor
set salary = salary + 1000
where current of c

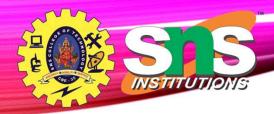

# **Updates Through Embedded SQL**

• Theniterate through the tuples by performing **fetch** operations on the cursor (as illustrated earlier), and after fetching each tuple we execute the following code:

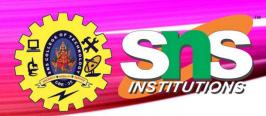

# Difference between Embedded and Dynamic SQL

- **Static or Embedded** SQL are SQL statements in an application that do not change at runtime and, therefore, can be hard-coded into the application.
- **<u>Dynamic SQL</u>** is SQL statements that are constructed at runtime; for example, the application may allow users to enter their own queries.

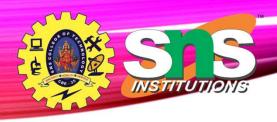

### **Functions and Procedure**

- The function program has a block of code that performs some specific tasks or functions.
- Particular set of instructions or commands along known as a procedure.

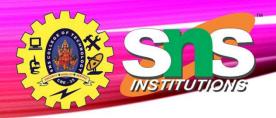

#### Function<sup>26/33</sup>

CREATE [OR REPLACE] FUNCTION function\_name

[(parameter\_name type [, ...])]

// this statement is must for functions

RETURN return\_datatype

{IS | AS}

create function MultiplyNumbers(@int1 as int,@int2 as int)

BEGIN As

// program code **BEGIN** 

**Return (@int1 \* @int2)** 

[EXCEPTION end

exception\_section;

END [function\_name];

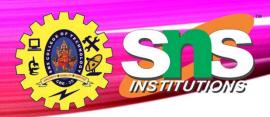

END;

### **Procedure**<sup>27/33</sup>

```
CREATE or REPLACE PROCEDURE name(parameters)
IS
variables;
BEGIN
//statements;
END;
CREATE or REPLACE PROCEDURE INC_SAL(eno IN NUMBER, up_sal OUT NUMBER)
IS
BEGIN
UPDATE emp_table SET salary = salary+1000 WHERE emp_no = eno;
COMMIT;
SELECT sal INTO up_sal FROM emp_table WHERE emp_no = eno;
```

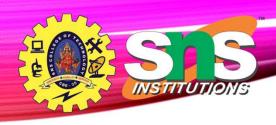

## **Trigger**

- A trigger is a stored procedure in database which automatically invokes whenever a special event in the database occurs.
- For example, a trigger can be invoked when a row is inserted into a specified table or when certain table columns are being updated.

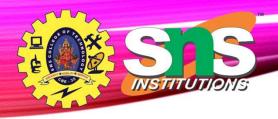

# Trigger Syntax 29/33

create trigger [trigger\_name]

[before | after]

{insert | update | delete}

on [table\_name]

[for each row]

[trigger\_body]

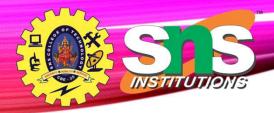

# Trigger Example

```
mysql> desc Student;
| Field | Type | Null | Key | Default | Extra
| tid | int(4) | NO
                      PRI NULL
                                   auto_increment |
name | varchar(30) | YES |
                           NULL
| subj1 | int(2) | YES |
                        NULL
| subj2 | int(2) | YES |
                        NULL
subj3 | int(2) | YES | NULL
total | int(3) | YES |
                           NULL
      int(3)
              YES
                           NULL
7 rows in set (0.00 sec)
```

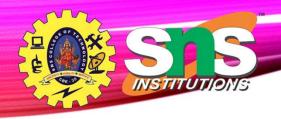

# Trigger Example 131/33

create trigger stud\_marks

before

**INSERT** 

on Student

for each row

set Student.total = Student.subj1 + Student.subj2 +

Student.subj3, Student.per = Student.total \* 60 / 100;

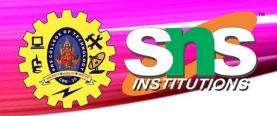

# 

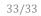

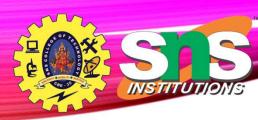

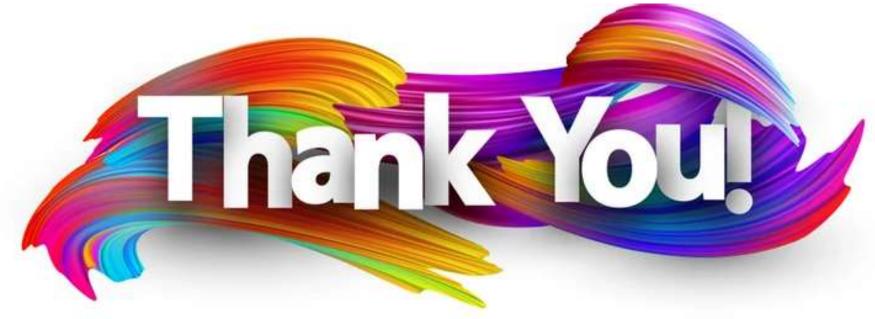